## **Инструкция по регистрации**

- **1. Пройдите по ссылке на сайт библиотеки** <https://academia-library.ru/>
- **2. Зарегистрируйтесь в личном кабинете**

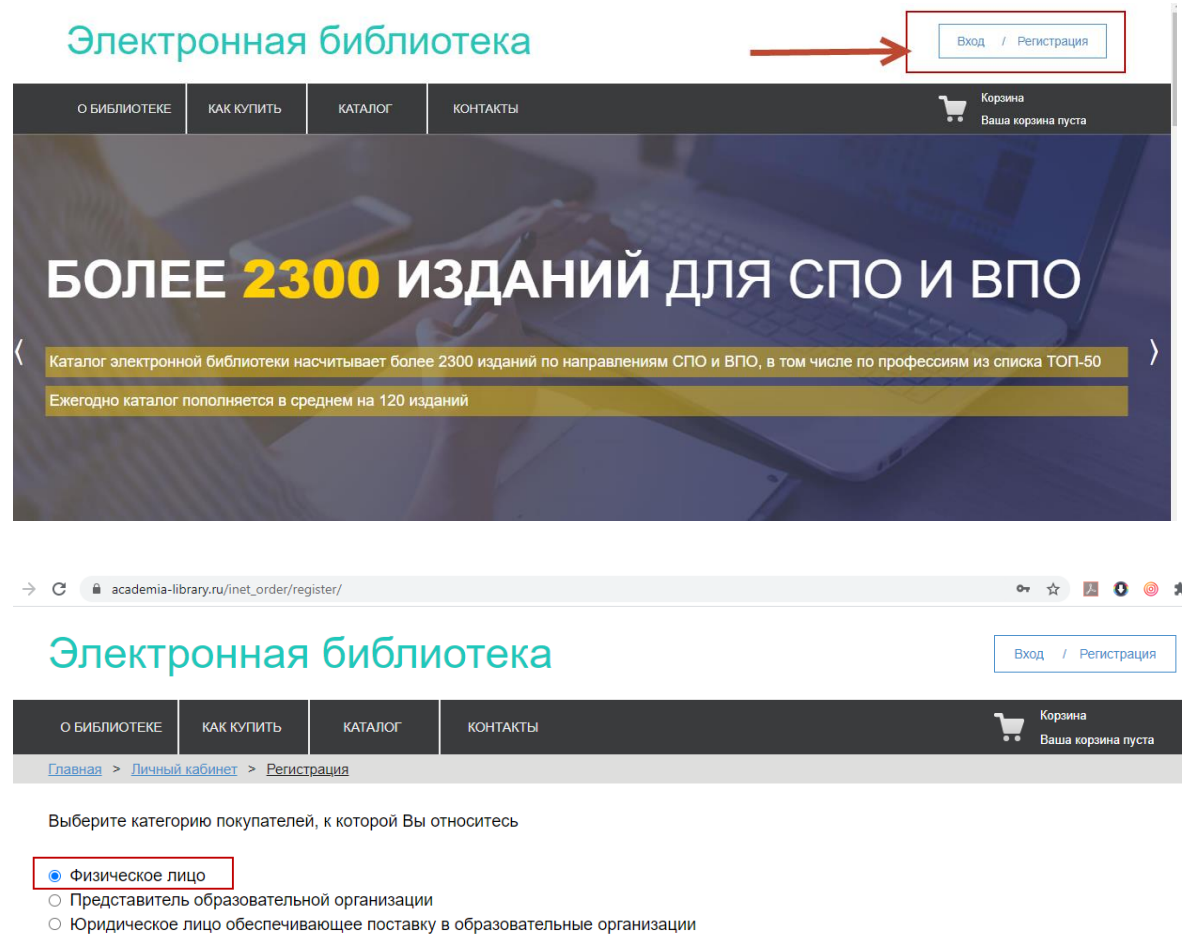

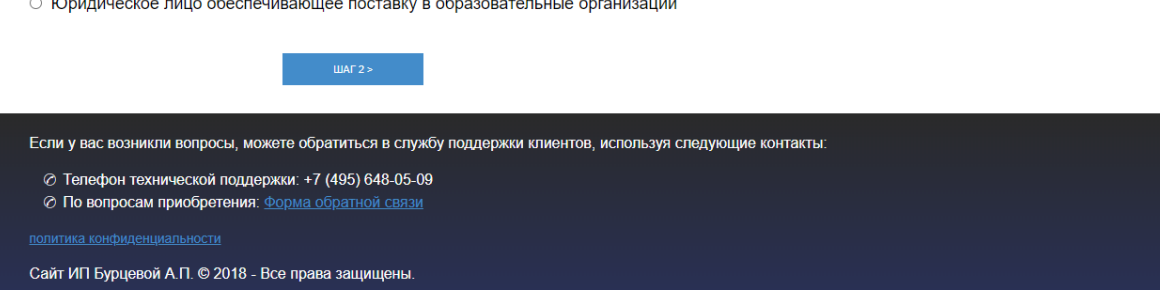

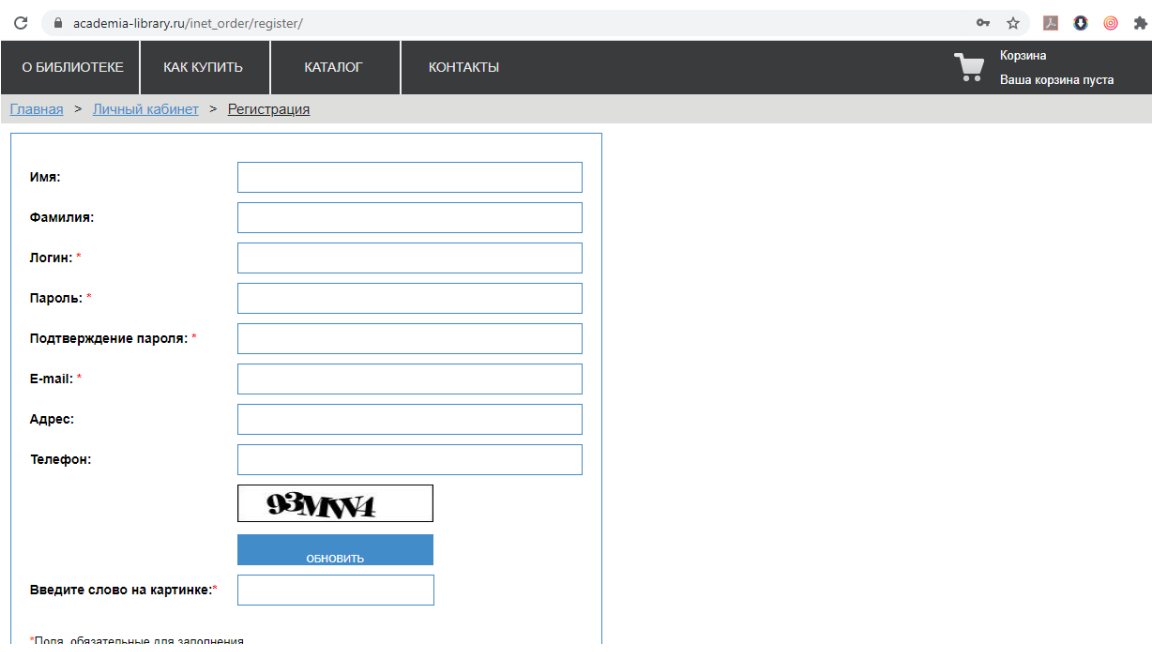

**3. Активируйте выданный вам код**

## Электронная библиотека

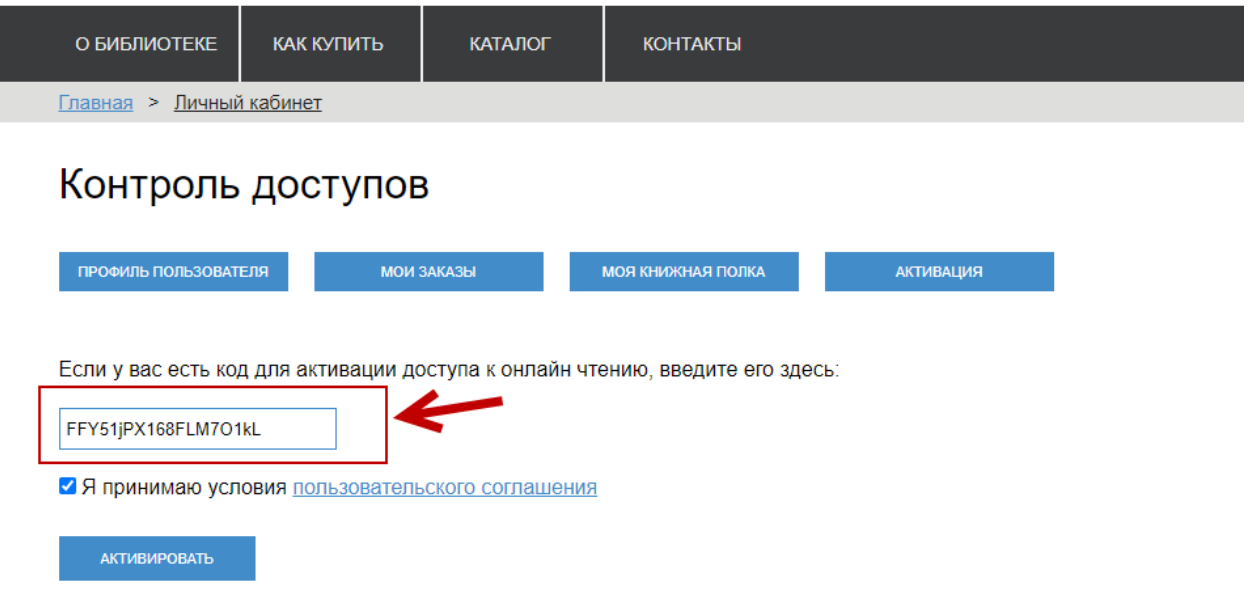

**4. Перейдите к своим книгам**

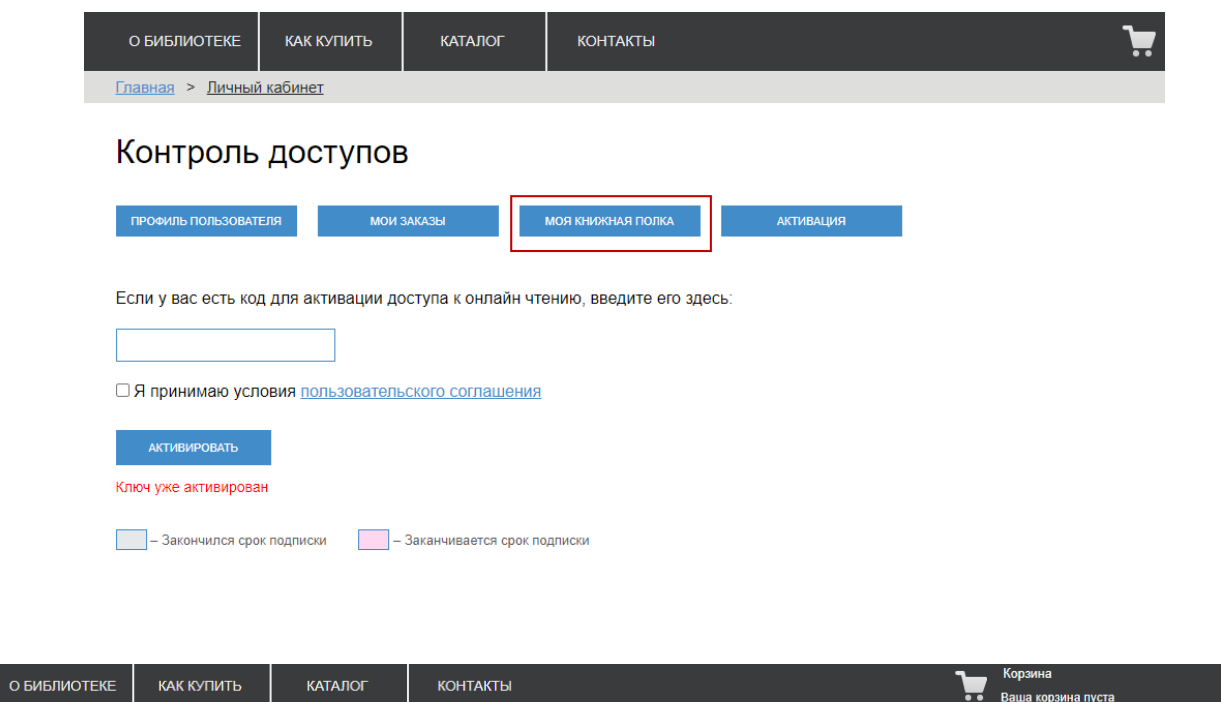

Главная > Тематический каталог

Общее образование

## Тематический каталог

LAN

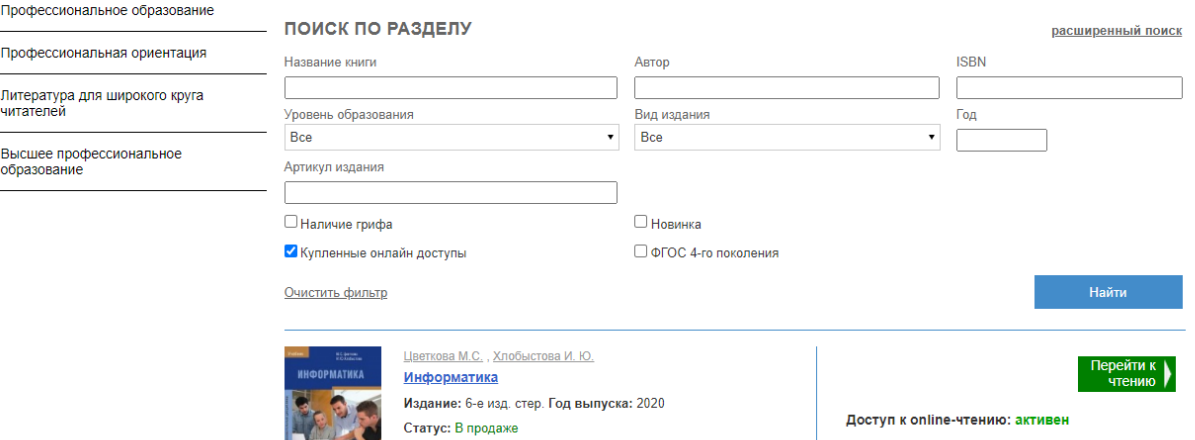

До окончания доступа осталось 1089 дн. Своболных лоступов осталось: 500